# *820i® Programmable HMI Indicator/Controller*

# **Operator Card MARNING** *Do not open the indicator enclosure!*

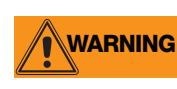

*Refer all repairs and modifications to your distributor or service technician.*

# **Front Panel Display and Keypad**

The indicator front panel, shown below, consists of a 28-button keypad with a large backlit LCD display. The keys are grouped as five configurable softkeys, five primary scale function keys, four navigation keys, and numeric entry keys.

Weight information is displayed with a graphical scale in two font sizes. Status areas on the display are used for operator prompts and entering data.LCD display contrast and backlighting can be adjusted using the **Display** button on the front panel.

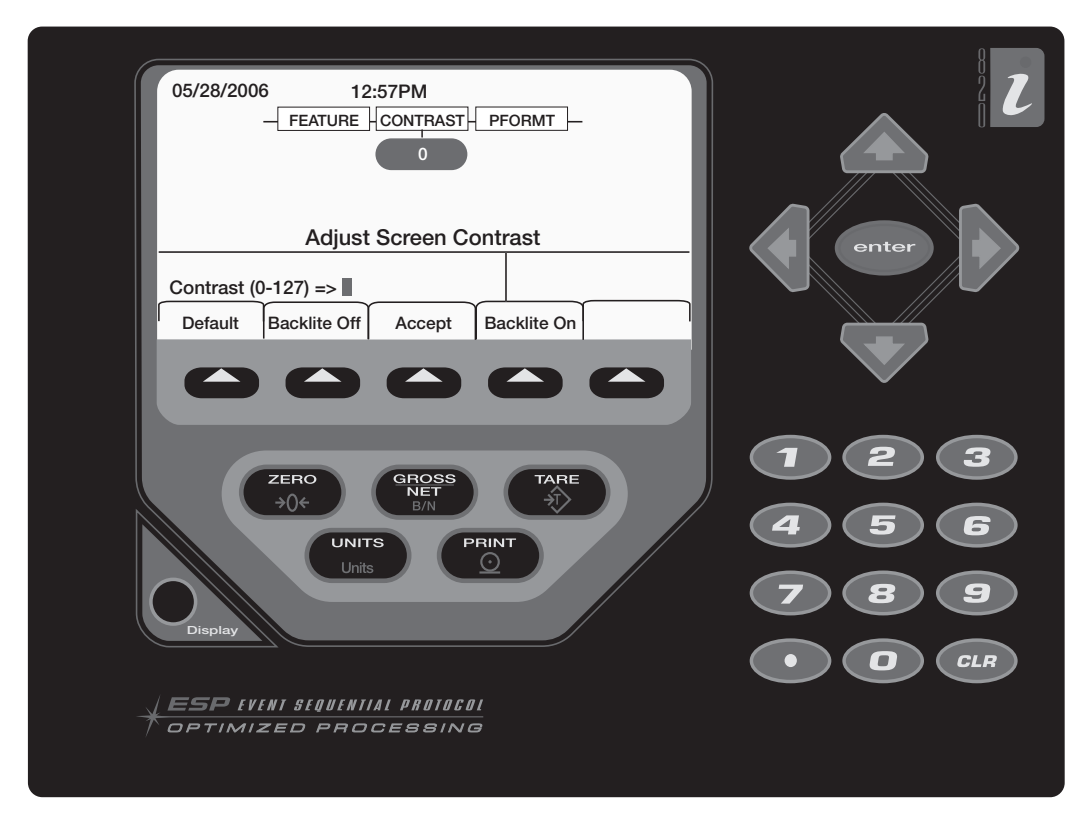

### **Indicator Operations**

Basic *820i* operations are summarized below:

#### **Toggle Gross/Net Mode**

Press the **GROSS/NET** key to switch the display mode from gross to net, or from net to gross. If a tare value has been entered or acquired, the net value is the gross weight minus the tare. If no tare has been entered or acquired, the display remains in gross mode.

Gross mode is indicated by the word *Gross* (or *Brutto* in OIML mode); net mode is indicated by the word *Net*.

To display audit trail information, press and hold the **Gross/Net** mode key for three seconds. Weighing functions continue while audit trail information is displayed. Press the **Gross/Net** or **CLR** key to exit the audit trail display.

#### **Toggle Units**

Press the **UNITS** key to switch between primary, secondary, and tertiary units.

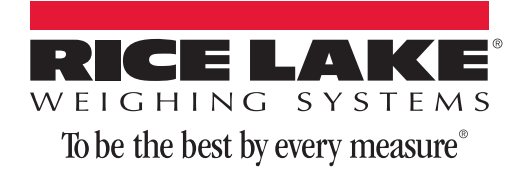

#### **Zero Scale**

- 1. In gross mode, remove all weight from the scale and wait for the standstill annunciator  $($
- 2. Press the **ZERO** key. The center of zero  $(\rightarrow 0 \rightarrow 0)$ annunciator lights to indicate the scale is zeroed.

#### **Acquire Tare**

- 1. Place container on scale and wait for the standstill annunciator  $(\blacktriangle \blacktriangle)$ .
- 2. Press the **TARE** key to acquire the tare weight of the container.
- 3. Display shifts to net weight and shows the word *Net* on the display.

#### **Remove Stored Tare Value**

- 1. Remove all weight from the scale and wait for the standstill annunciator  $($
- 2. Press the **TARE** key (or, in OIML mode, the **ZERO** key). Display shifts to gross weight and shows the word *Gross*.

#### **Print Ticket**

- 1. Wait for the standstill annunciator  $($
- 2. Press the **PRINT** key to send data to the serial port. To print tickets using auxiliary formats, press the number key for the format, then press **PRINT**. For example, to print using AUXFMT2, press **2**, then **PRINT**.

#### **Accumulator Functions**

The accumulator must be enabled before use in either normal mode or setpoint operations. Once enabled, weight (net weight if a tare is in the system) is accumulated whenever a print operation is performed using the **PRINT** key, digital input, or serial command. The scale must return to zero (net zero if a tare is in the system) before the next accumulation.

The **Display Accum** softkey can be configured to display the current accumulator value. Printing while the accumulator is displayed, or when the setpoint PSHACCUM function is active, uses the ACCFMT print format.

Press the **CLEAR** key twice to clear the accumulator.

# **Softkey Operations**

Softkeys can be defined to provide operator additional functions for specific applications. Softkey assignments are listed on the tabs shown at the bottom of the LCD display; softkey functions are activated by pressing the arrow keys below the softkey tabs.

The particular set of softkeys shown on the display is determined by the indicator configuration and program.

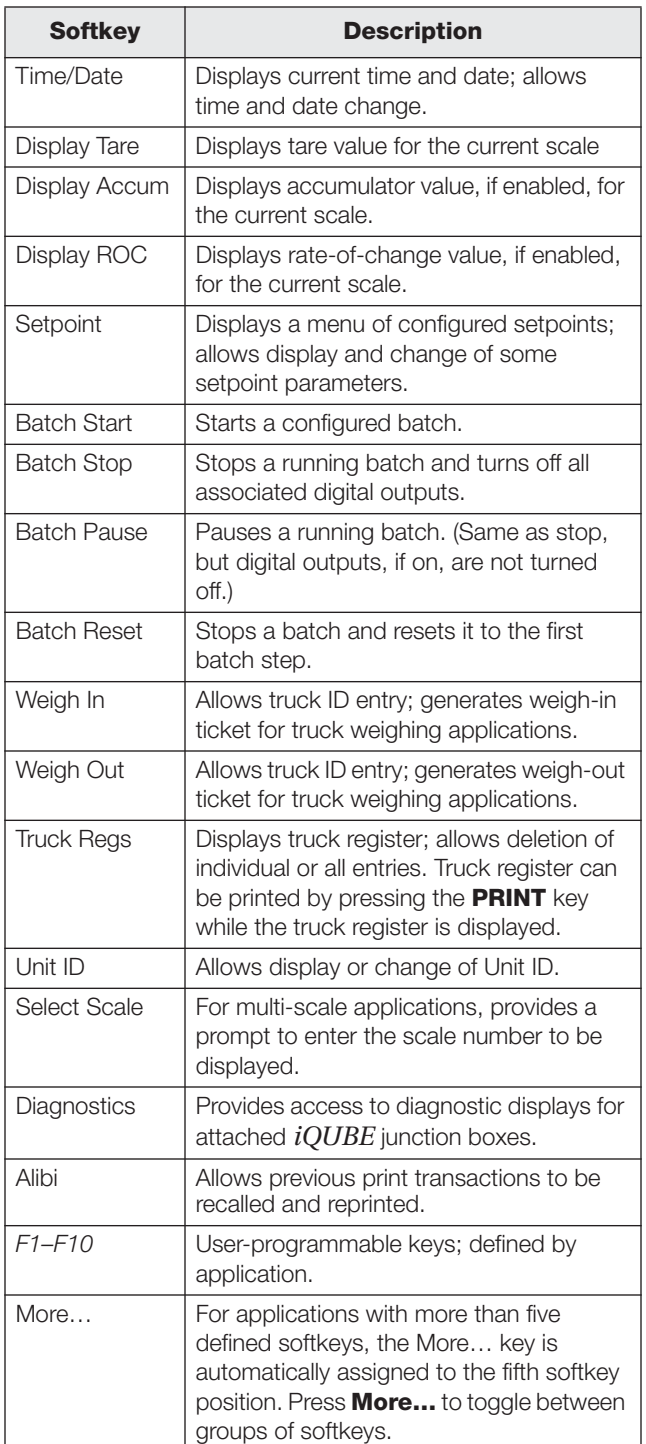

*Table 1. Configurable Softkeys*